## **Cadastrar Para Oferecer um Produto na Venda**

Para cadastrar um produto para ser oferecido na tela de vendas quando um determinado produto for incluído siga os passos abaixo:

Primeiramente entre no menu *Cadastros > Produtos > Produtos* ou pelo botão na barra de menu rápido e selecione o produto que deseja, e acesse a aba Oferecer.

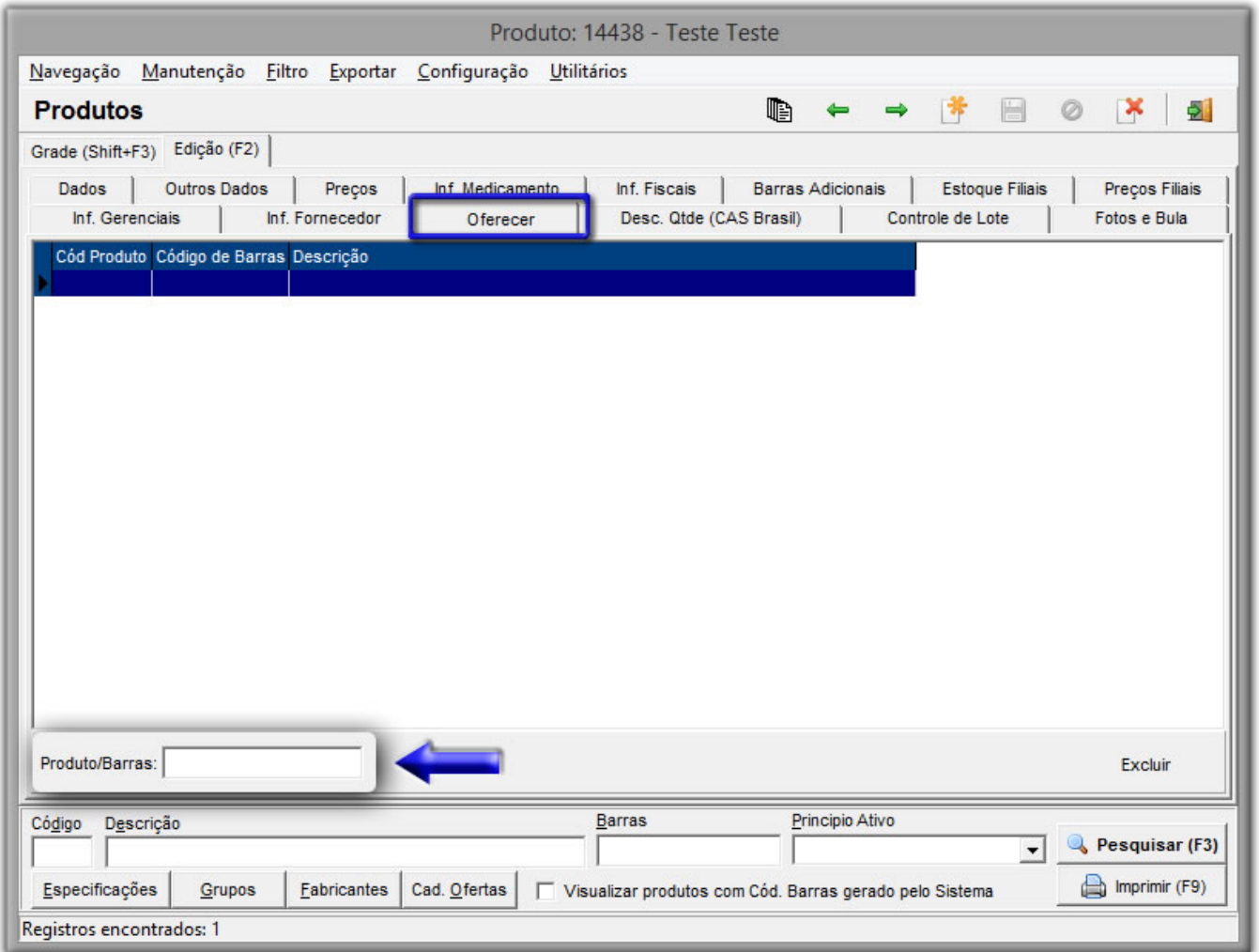

Figura 01 - Cadastro de Produtos - Aba Oferecer

No campo **Produto/Barras**, é onde vai ser feito a busca do produto que será oferecido juntamente com o produto do cadastro aberto, pode ser pela descrição ou pelo código de barras.

Após preencher o campo, pressione enter e quantidade desejada.

## Exemplo Prático

Sendo assim quando efetuar a venda de uma fralda, por exemplo, pode oferecer uma pomada para assadura pela tela de Vendas.

Neste exemplo, o cadastro a ser aberto será o da Fralda Cremer Pratica M C/28, e na aba oferecer incluído o produto Johnson's Baby 50 g Cr.Assaduras.

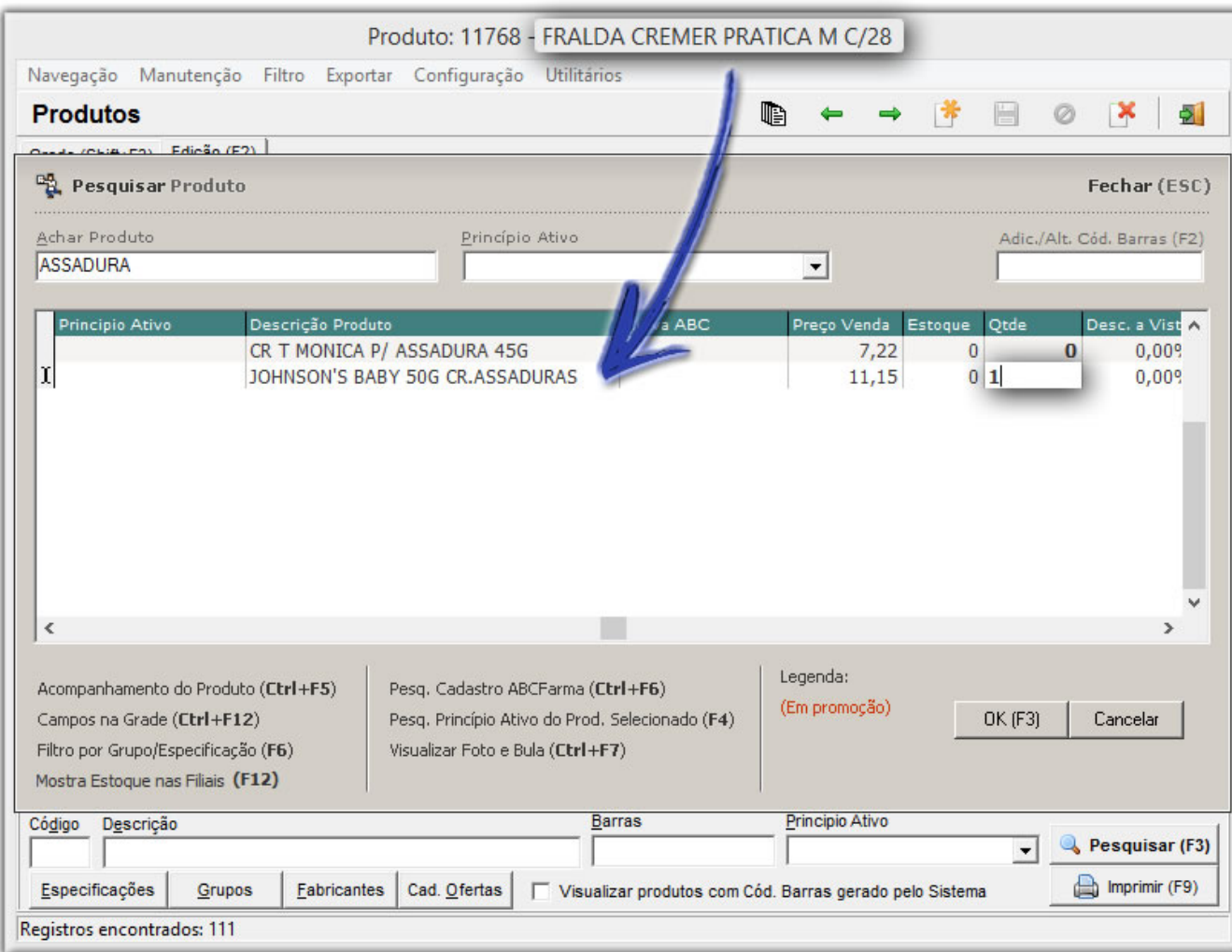

Figura 02 - Cadastro de Produtos - Aba Oferecer (Produto Incluído)

Na tela de Vendas ao incluir o produto fralda, será exibida a tela para oferecer o produto pomada para assaduras.

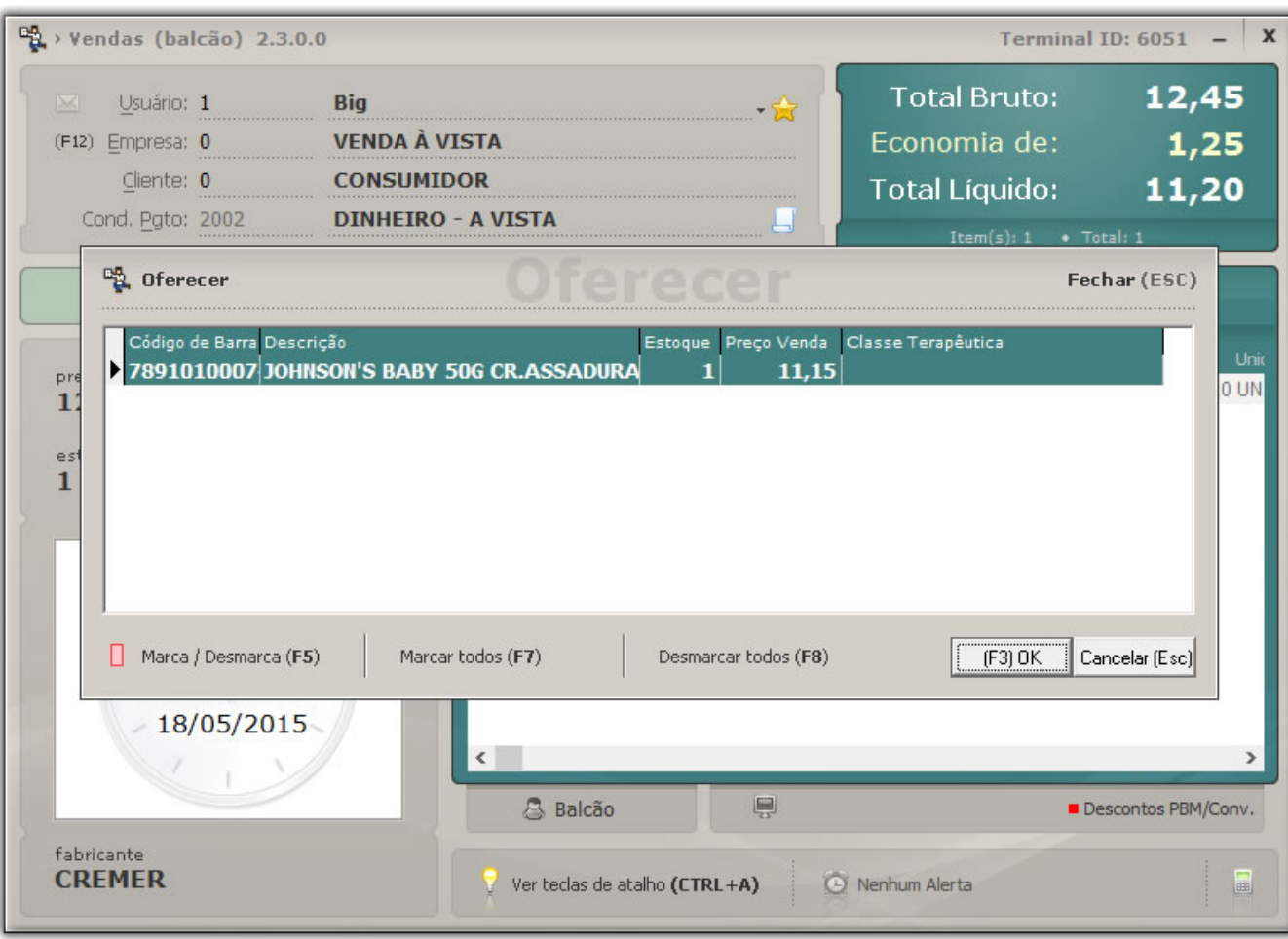

Figura 03 - Tela de Vendas - Oferecer